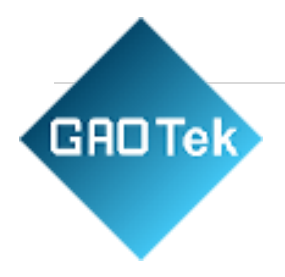

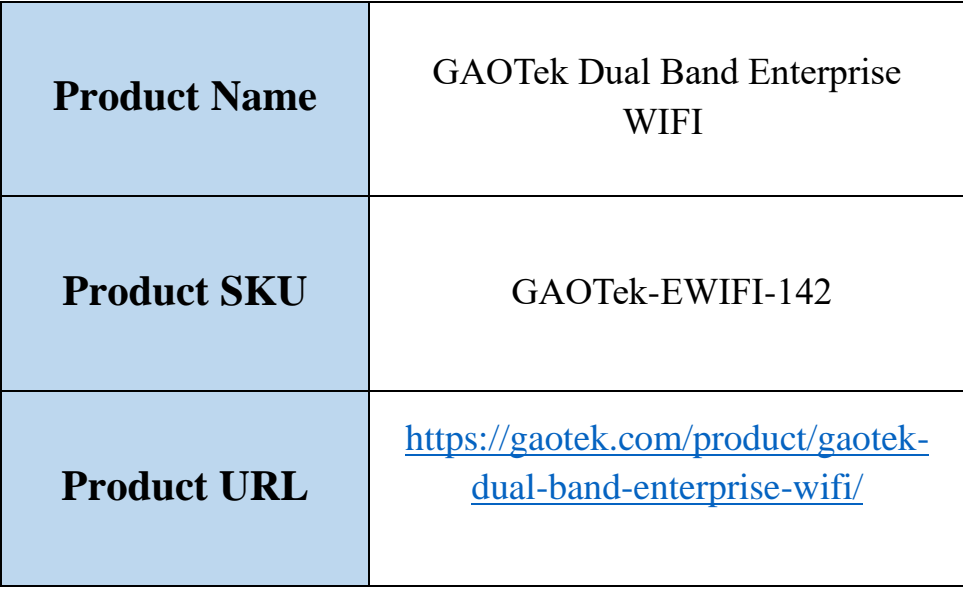

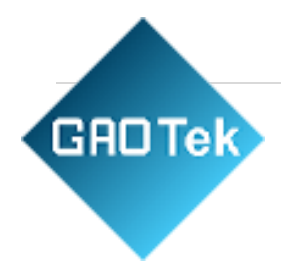

# **Contents**

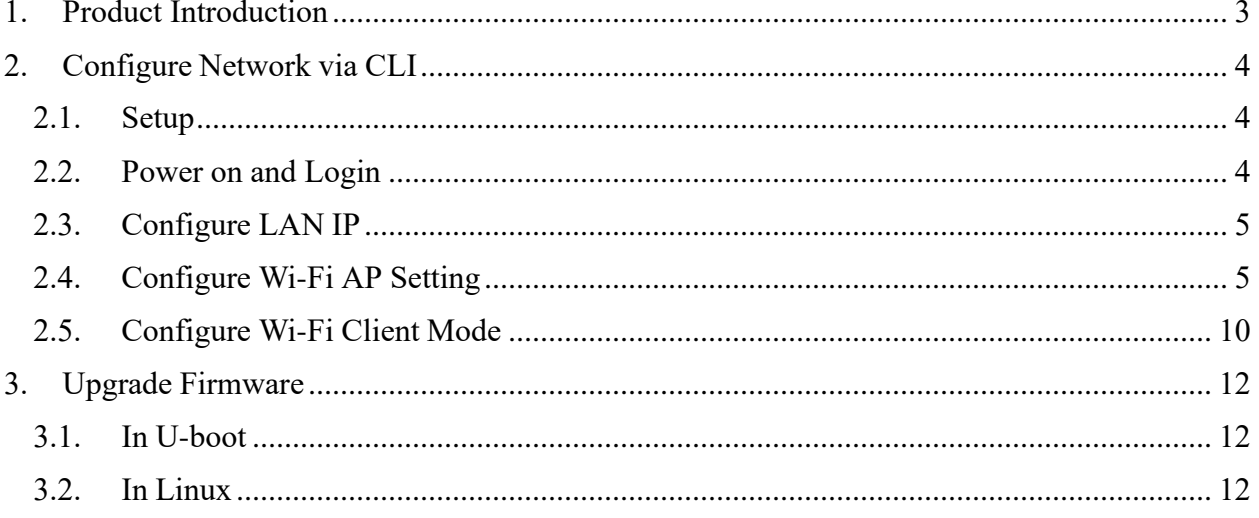

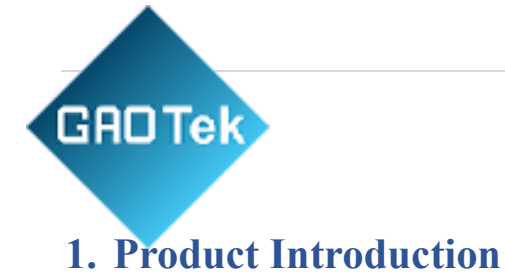

<span id="page-2-0"></span>Based on Qualcomm IPQ9574+QCN9274/6224 triple band concurrent WiFi solution, 2.4G 4x4 (max 1376Mbps), 5G 4x4 (max 5764Mbps), 6G 4x4 (max 5764Mbps). This document provides quick start guide for bring up basic wireless service via CLI.

### **Hardware Interface:**

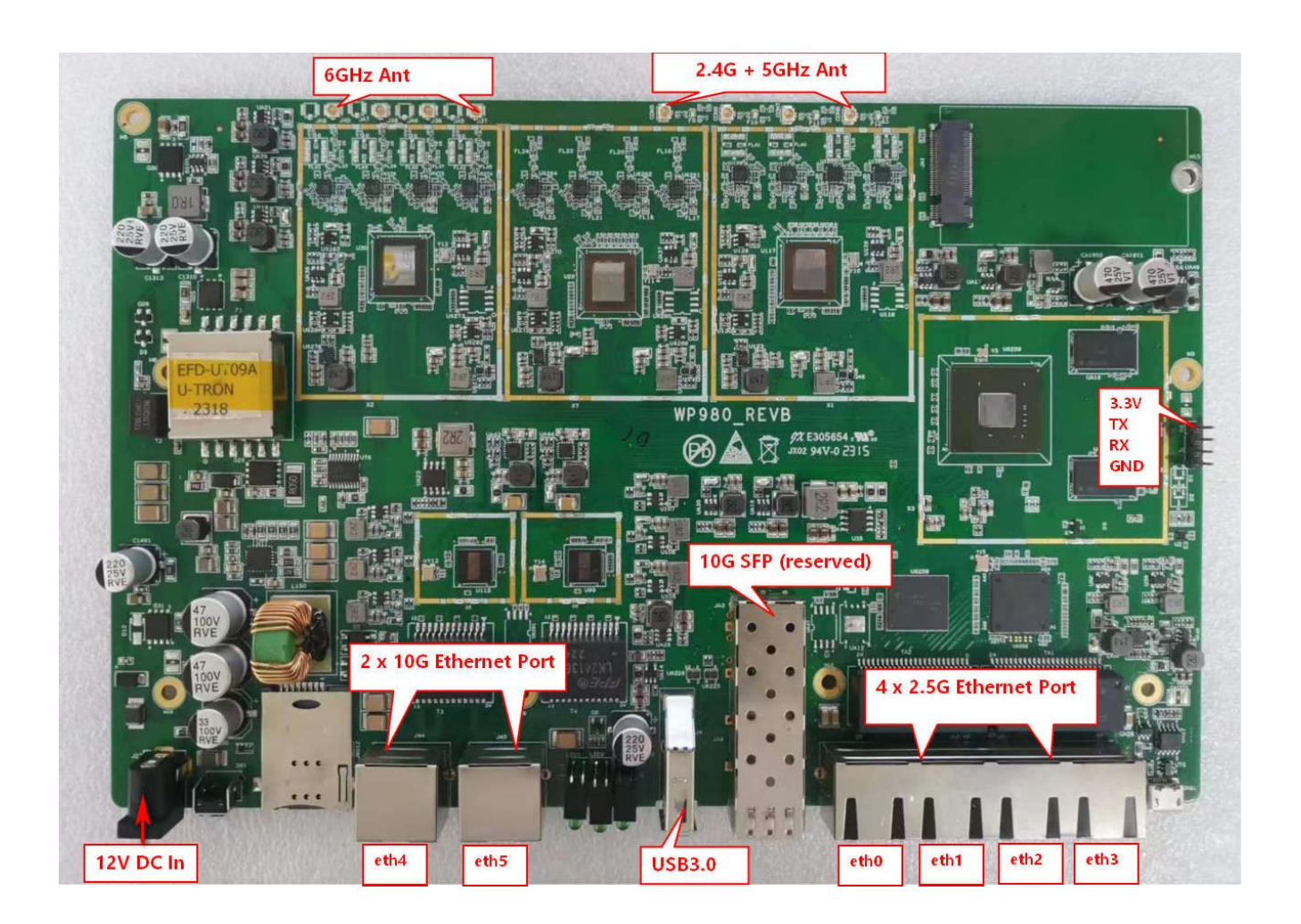

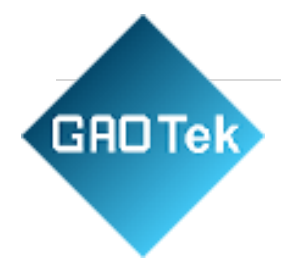

# <span id="page-3-1"></span><span id="page-3-0"></span>**2. Configure Network via CLI**

# **2.1. Setup**

CLI is available via Telnet or serial port.

### Preparation:

- 1) 12V 2A or PoE (802.3bt) power adapter.
- 2) The configuration for the serial UART Port:

Bits per second / Data bits / Parity / Stop bits / Flow control: 115200/8/None/1/None

## <span id="page-3-2"></span>**2.2. Power on and Login**

Power on by PoE adapter (either of Ethernet port).

### **Serial Console (**putty.exe for example**):**

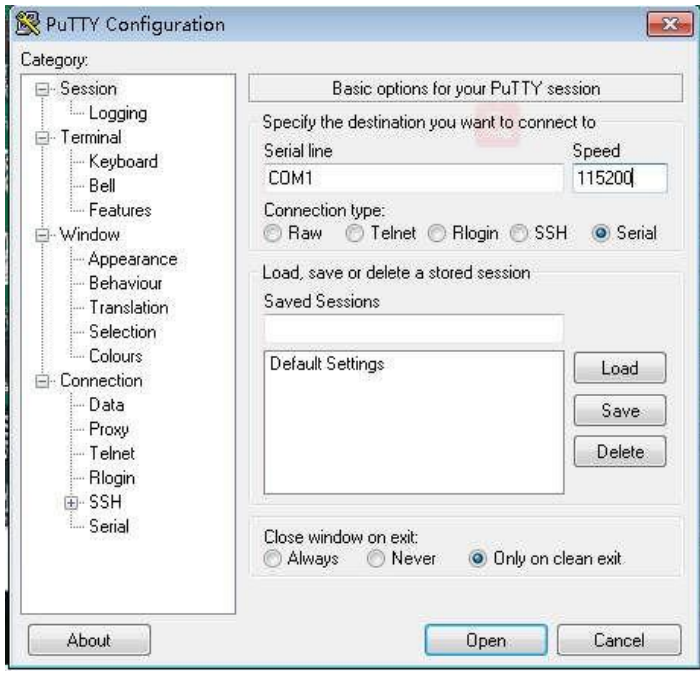

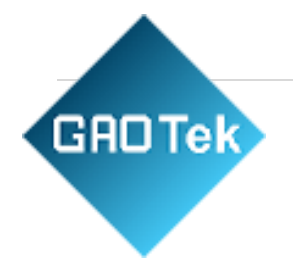

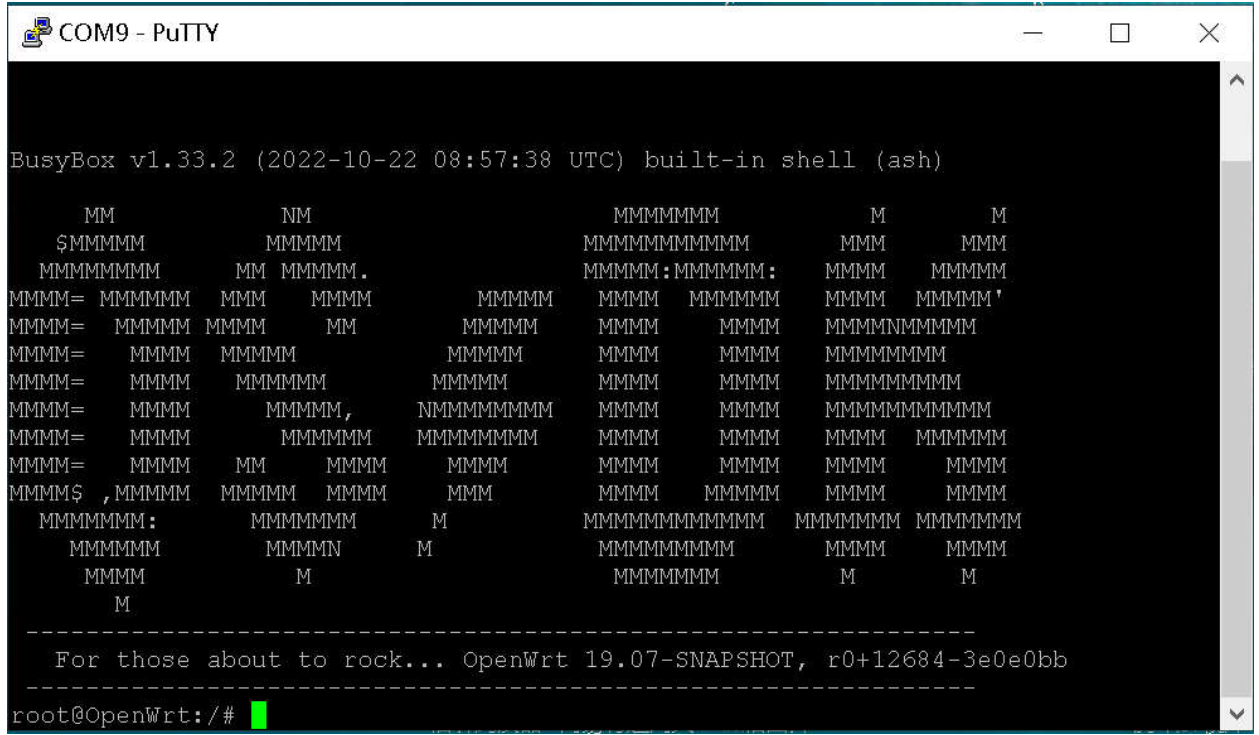

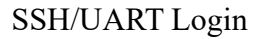

## **2.3. Configure LAN IP**

<span id="page-4-0"></span>Configure LAN IP address: e.g. 192.168.1.1

*uci set network.lan.proto=static uci set network.lan.ipaddr=192.168.1.1uci commit /etc/init.d/network restart*

# <span id="page-4-1"></span>**2.4. Configure Wi-Fi AP Setting**

#### **Wireless setting example for AP mode**

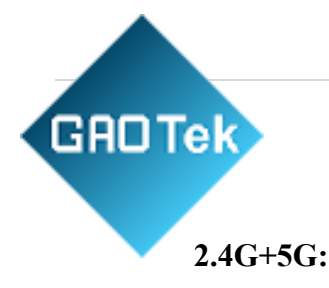

*uci set wireless.wifi0.disabled=0 uci set wireless.wifi0.hwmode=11beguci set wireless.wifi0.htmode=HT40 uci set wireless.wifi0.channel=1 uci set wireless.@wifi-iface[0].device=wifi0*

*uci set wireless.@wifi-iface[0].mode=ap uci set wireless.@wifi-iface[0].ssid=OpenWrt2G uci set*

*wireless.@wifi-iface[0].encryption=noneuci set wireless.@wifi-iface[1].disablecoext=1 uci set wireless.wifi1.disabled=0 uci set wireless.wifi1.hwmode=11axauci set* 

*wireless.wifi1.htmode=HT160uci set*

*wireless.wifi1.channel=40*

*uci set wireless.@wifiiface[1].device=wifi1uci set wireless.@wifiiface[1].mode=ap uci set wireless.@wifiiface[1].ssid=OpenWrt5G uci set wireless.@wifi-iface[1].encryption=noneuci commit wireless wifi*

#### **For WIFI6E, WPA3 is must. AP example settings as bellow:**

*uci set wireless.wifi2.channel=auto &&uci set wireless.wifi2.hwmode=11bea && uci set wireless.wifi2.htmode=HT320 && uci set wireless.wifi2.disabled=0 && uci set wireless.wifi2.band=3 && uci set wireless.@wifi-iface[2].mode=ap &&*

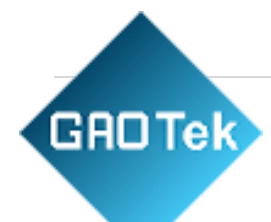

*uci set wireless.@wifiiface[2].ssid=OpenWrt6G && uci set wireless.@wifi-iface[2].encryption=ccmp &&uci set wireless.@wifi-iface[2].key=1234567890 && uci set wireless.@wifi-iface[2].sae=1 && uci set wireless.@wifi-iface[2].sae\_pwe=1 && uci set wireless.@wifi-iface[2].sae\_password=1234567890 &&uci set wireless.@wifi-iface[2].ieee80211w=2 && uci commit &&wifi*

### **Check supported channel list**

*iwlist ath0 channel iwlist ath1 channel iwlist ath2 channel* **For more detail information**

*wlanconfig ath0 list chan wlanconfig ath1 list chan wlanconfig ath2 list chan*

#### **Major Wireless Setting**

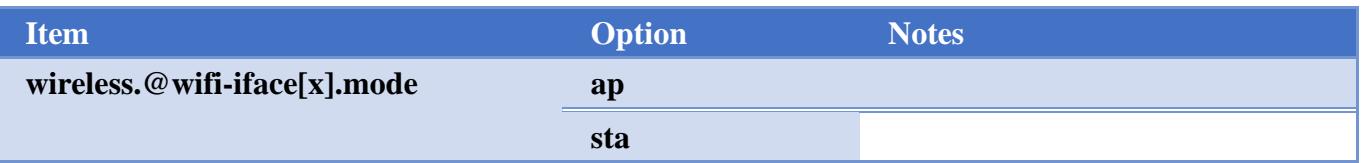

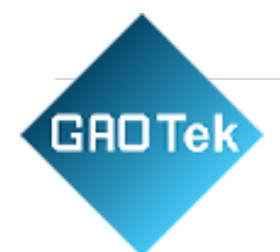

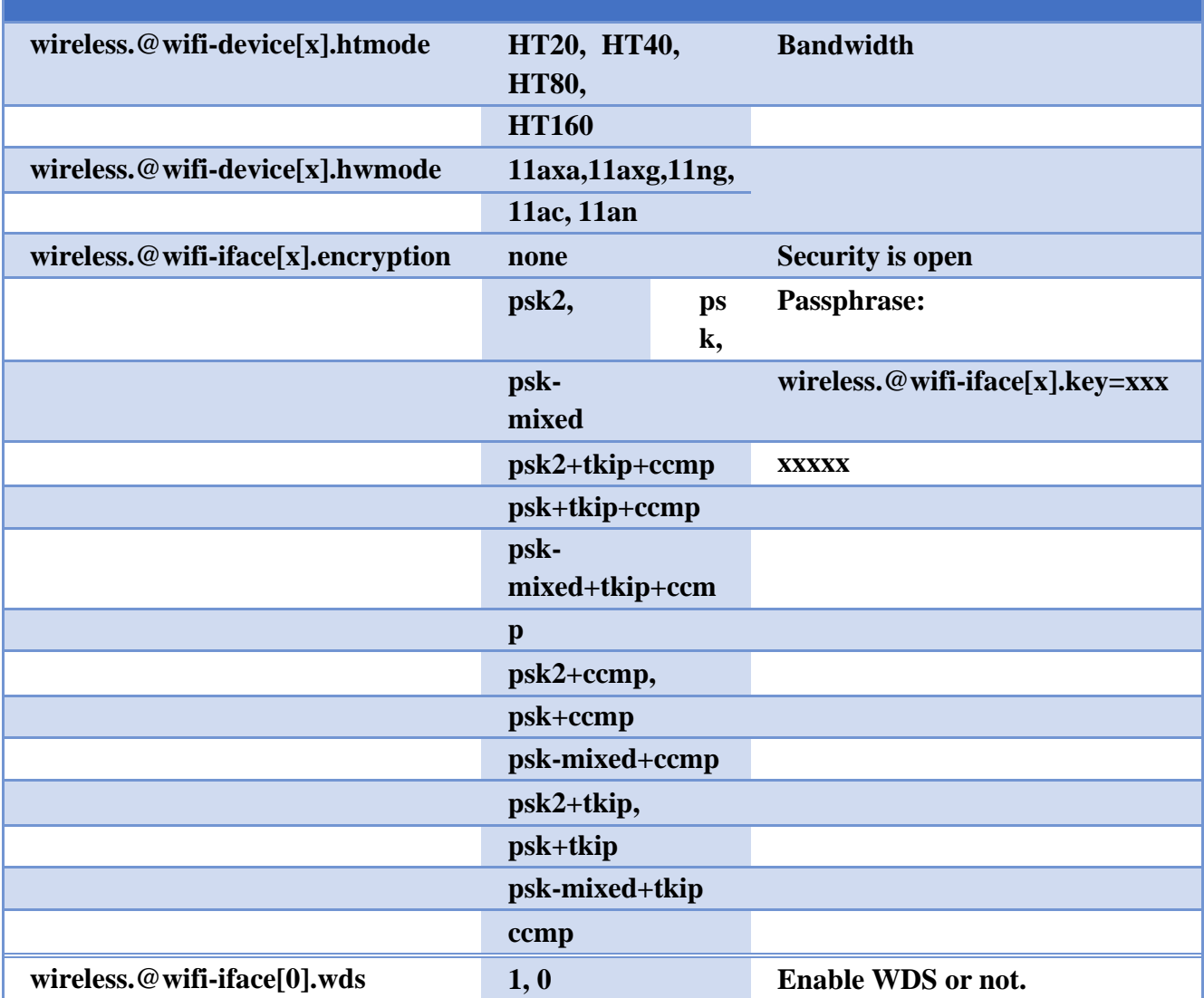

#### **For sae on 5G VAP:**

*uci set wireless.@wifiiface[1].encryption=ccmpuci set wireless.@wifi-iface[1].key=1234567890 uci set wireless.@wifi-iface[1].sae=1 uci add\_list wireless.@wifiiface[1].sae\_password=1234567890uci set wireless.@wifi-iface[1].ieee80211w=2*

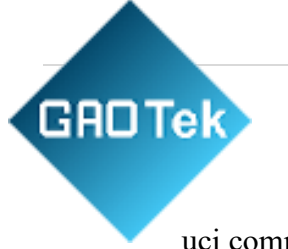

uci commit wirelesswifi

### **For wpa2+sae on 5G VAP:**

*uci set wireless.@wifiiface[1].encryption=psk2+ccmpuci set wireless.@wifi-iface[1].key=1234567890 uci set wireless.@wifi-iface[1].sae=1 uci add\_list wireless.@wifiiface[1].sae\_password=1234567890uci set wireless.@wifi-iface[1].ieee80211w=2 uci commit wireless wifi*

#### **For sae on 6G VAP:**

*uci set wireless.@wifiiface[2].encryption=ccmpuci set wireless.@wifi-iface[2].key=1234567890 uci set wireless.@wifi-iface[2].sae=1 uci add\_list wireless.@wifiiface[2].sae\_password=1234567890uci set wireless.@wifi-iface[2].ieee80211w=2 uci commit wirelesswifi*

### **NOTE**:

By default, security should be SAE on 6GHz radio and other security isn't allowed.

#### **Other Network Setting:**

Use command "uci show network" and "uci show dhcp".

Use command "uci set xxxx=yyyy && uci commit" to save setting.

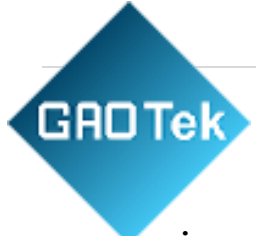

## **iwconfig show VAP interface:**

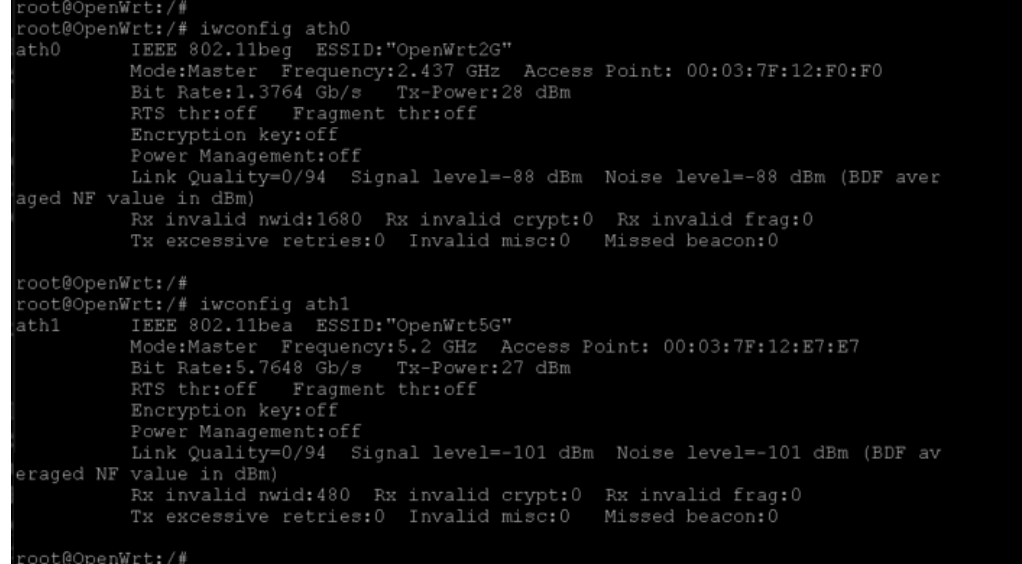

# <span id="page-9-0"></span>**2.5. Configure Wi-Fi Client Mode Wireless setting for STA mode**

#### **2.4G**

```
uci set wireless.wifi0.disabled=0
uci set wireless.wifi1.disabled=1
uci set wireless.wifi2.disabled=1
uci set 
wireless.wifi1.hwmode=11beguci 
set wireless.wifi1.htmode=auto
uci set
wireless.wifi1.channel=auto
uci set wireless.@wifi-iface[0].device=wifi0uci set
wireless.@wifi-iface[0].mode=sta
uci set wireless.@wifi-iface[0].extap=1
uci set wireless.@wifi-iface[0].disablecoext=1
uci set wireless.@wifi-
iface[0].ssid=OpenWrt2G uci set 
wireless.@wifi-iface[0].encryption=noneuci
commit wireless
```
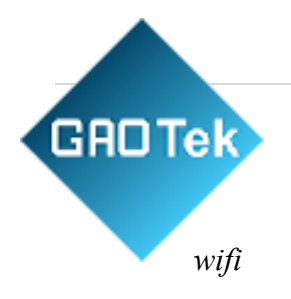

# **5G**

*uci set wireless.wifi0.disabled=1 uci set wireless.wifi1.disabled=0 uci set wireless.wifi2.disabled=1 uci set wireless.wifi1.hwmode=11beauci set wireless.wifi1.htmode=auto uci set wireless.wifi1.channel=auto uci set wireless.@wifiiface[1].device=wifi1uci set wireless.@wifiiface[1].mode=sta uci set wireless.@wifi-iface[1].extap=1 uci set wireless.@wifiiface[1].ssid=OpenWrt5G uci set wireless.@wifi-iface[1].encryption=noneuci commit wireless* wifi

### **6G**

*uci set wireless.wifi0.disabled=1 uci set wireless.wifi1.disabled=1 uci set wireless.wifi2.disabled=0 uci set wireless.wifi2.hwmode=11beauci set wireless.wifi2.htmode=auto uci set wireless.wifi2.channel=auto uci set wireless.@wifiiface[2].device=wifi2uci set wireless.@wifi-iface[2].mode=sta uci set wireless.@wifi-iface[2].extap=1*

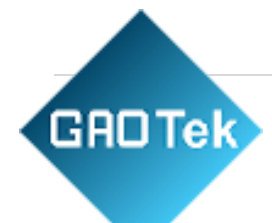

*uci set wireless.@wifiiface[2].encryption=ccmpuci set wireless.@wifi-iface[2].key=1234567890 uci set wireless.@wifi-iface[2].sae=1 uci set wireless.@wifi-iface[2].sae\_pwe=1 uci set wireless.@wifiiface[2].sae\_password=1234567890uci set wireless.@wifi-iface[2].ieee80211w=2 uci commit wireless*

*wifi*

# <span id="page-11-1"></span><span id="page-11-0"></span>**3. Upgrade Firmware**

# **3.1. In U-boot**

*setenv machid 8040001 setenv bootargs 'console=ttyMSM0,115200n8 cnss2.enable\_mlo\_support=0'setenv ipaddr 192.168.1.3 && setenv serverip 192.168.1.100 save tftpboot nand-ipq9574-single.img && imgaddr=\$fileaddr && source \$imgaddr:script*

# <span id="page-11-2"></span>**3.2. In Linux**

*cd/tmp/&&tftp192.168.11.00-g-rnand-ipq9574-single.img-lfw.img&&sysupgradefw.img*

# **Contact us: [sales@gaotek.com](mailto:sales@gaotek.com)**